## **Logistic Regression, Part III: Hypothesis Testing, Comparisons to OLS**

Richard Williams, University of Notre Dame, [https://www3.nd.edu/~rwilliam/](http://www3.nd.edu/%7Erwilliam/) Last revised February 22, 2015

This handout steals heavily from Linear probability, logit, and probit models, by John Aldrich and Forrest Nelson, paper # 45 in the Sage series on Quantitative Applications in the Social Sciences; and Applied Logistic Regression Analysis Second Edition by Scott Menard, paper # 106 in that series. This handout primarily uses Stata; an older version of the handout that used SPSS may also be available.

WARNING: As Menard more or less points out, notation is wildly inconsistent across authors and programs when it comes to Logistic regression. I'm trying to more or less follow Menard, but you'll have to learn to adapt to whatever the author or statistical program happens to use.

*Overview.* In this handout, we'll examine hypothesis testing in logistic regression and make comparisons between logistic regression and OLS. A separate handout provides more detail about using Stata. The optional appendix to this handout provides more detail on how some of the key calculations are done.

There are a number of logical analogs between OLS and Logistic regression, i.e. the math is different but the functions served are similar. I will summarize these first, and then explain each of them in more detail:

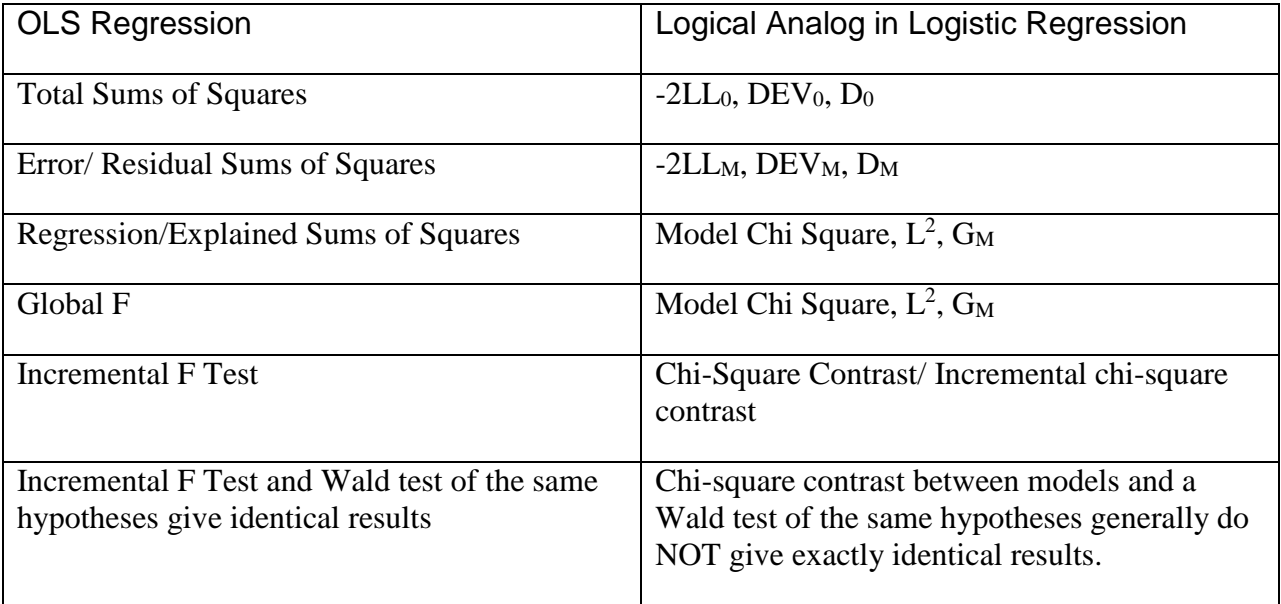

Using the same data as before, here is part of the output we get in Stata when we do a logistic regression of Grade on Gpa, Tuce and Psi.

```
. use https://www3.nd.edu/~rwilliam/statafiles/logist.dta, clear
. logit grade gpa tuce psi
Iteration 0: log likelihood = -20.59173<br>Iteration 1: log likelihood = -13.496795
                log likelihood = -13.496795Iteration 2: log likelihood = -12.929188
Iteration 3: log likelihood = -12.889941
Iteration 4: log likelihood = -12.889633
Iteration 5: log likelihood = -12.889633
Logistic regression \mu Number of obs = 32<br>LR chi2(3) = 15.40
                                                      LR chi2(3) = 15.40<br>Prob > chi2 = 0.0015Prob > chi2 = 0.0015<br>
Pseudo R2 = 0.3740Log likelihood = -12.889633[Rest of output deleted]
```
*Global tests of parameters*. In OLS regression, if we wanted to test the hypothesis that all β's  $= 0$  versus the alternative that at least one did not, we used a global F test. In logistic regression, we use a *likelihood ratio chi-square test* instead. Stata calls this LR chi2. The value is 15.404. This is computed by contrasting a model which has no independent variables (i.e. has the constant only) with a model that does. Following is a general description of how it works; the appendix provides a detailed example.

The probability of the observed results given the parameter estimates is known as the *likelihood*. Since the likelihood is a small number less than 1, it is customary to use -2 times the log of the likelihood. -2LL is a measure of how well the estimated model fits the likelihood. A good model is one that results in a high likelihood of the observed results. This translates to a small number for -2LL (If a model fits perfectly, the likelihood is 1, and -2 times the log likelihood is 0).

-2LL is also called the Deviance, DEV, or simply D. Subscripts are often used to denote which model this particular deviance applies to. The smaller the deviance is, the better the model fits the data.

The "initial log likelihood function" is for a model in which only the constant is included. This is used as the baseline against which models with IVs are assessed. Stata reports  $LL_0$ ,  $-20.59173$ , which is the log likelihood for iteration 0.  $-2LL_0 = -2^* -20.59173 = 41.18$ .

 $-2LL_0$ , DEV<sub>0</sub>, or simply  $D_0$  are alternative ways of referring to the deviance for a model which has only the intercept. This is analogous to the Total Sums of Squares, SST, in OLS Regression.

When GPA, PSI, and TUCE are in the model,  $-2LL_M = -2 * -12.889633 = 25.78$ . We can refer to this as  $DEV_M$  or simply  $D_M$ .

The -2LL for a model, or DEV<sub>M</sub>, indicates the extent to which the model fails to perfectly predict the values of the DV, i.e. it tells how much improvement is needed before the predictors provide the best possible prediction of the dependent variable.  $DEV_M$  is analogous to the Error Sums of Squares, SSE, in OLS regression.

The addition of these 3 parameters reduces -2LL by 15.40, i.e. DEV<sub>0</sub> - DEV<sub>M</sub> = 41.183 – 25.779 = 15.40. This is reflected in the *Model Chi-square*, which Stata labels as LR chi2.

The Model Chi-Square, also called Model  $L^2$  or  $G_M$ , is analogous to the Regression (explained) Sums of Squares, SSR, in OLS regression. It is also the direct counterpart to the Global F Test in regression analysis. A significant value tells you that one or more betas differ from zero, but it doesn't tell you which ones.

 $G_M = L^2 = DEV_0 - DEV_M$ 

The significance level for the model chi-square indicates that this is a very large drop in chisquare, ergo we reject the null hypothesis. The effect of at least one of the IVs likely differs from zero.

You can think of the Deviance as telling you how bad the model still is, while the Model  $L^2$ , aka G<sub>M</sub> tells you how good it is.

*Incremental Tests / Likelihood Ratio Chi-Square Tests*. There is also an analog to the incremental F test. Just like with OLS, we can compare constrained and unconstrained models. We use an incremental chi-square square statistic instead of an incremental F statistic. (More commonly, you see phrases like chi-square contrasts.) The difference between the deviances of constrained and unconstrained models has a chi-square distribution with degrees of freedom equal to the number of constraints.

Incremental chi-square test/ chi-square contrast (analog to incremental F test)

 $L^2$  = DEV<sub>Constrained</sub> - DEV<sub>Unconstrained</sub>, d.f. = number of constraints

If the resulting chi-square value is significant, stick with the unconstrained model; if insignificant then the constraints can be justified. Alternatively, you'll get the same results using

 $L^2$  = Model L<sup>2</sup> Unconstrained – Model L<sup>2</sup> Constrained, d.f. = number of constraints

The notation  $L^2$  is used to signify that this is a Likelihood Ratio Chi Square test (as opposed to, say, a Pearson Chi-Square test, which has less desirable properties). Again, notation is wildly inconsistent across authors.  $G<sup>2</sup>$  is another notation sometime used.

WARNING: In OLS, an incremental F test and a Wald test give you the same results. In logistic regression, a chi-square contrast between models and a Wald test generally do NOT give

identical results. LR chi-square contrasts are considered better but in large samples it may not matter much.

*Nested Models-Stata.* In Stata, we can get incremental and global LR chi-square tests easily by using the nestreg command. We should include the lr option so we get likelihood ratio tests rather than Wald tests. The quietly option suppresses a lot of the intermediate information, but don't use it if you want to see those results.

**. nestreg, lr quietly: logit grade gpa tuce psi** Block 1: gpa Block 2: tuce Block 3: psi +----------------------------------------------------------------+ | Block | LL LR df Pr > LR AIC BIC | |-------+--------------------------------------------------------| | 1 | -16.2089 8.77 1 0.0031 36.4178 39.34928 | | 2 | -15.99148 0.43 1 0.5096 37.98296 42.38017 | | 3 | -12.88963 6.20 1 0.0127 33.77927 39.64221 | +----------------------------------------------------------------+

With Stata, you can also use the lrtest command to do likelihood ratio contrasts between models, e.g.

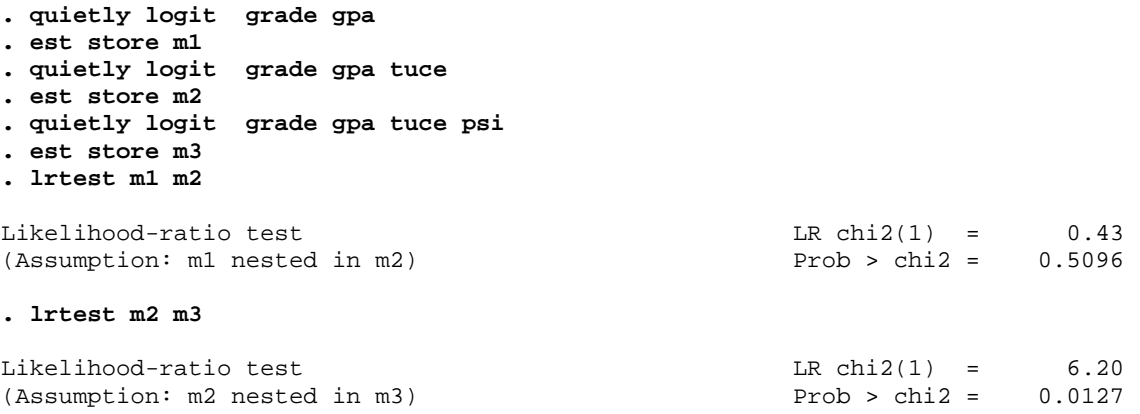

*Stepwise Logistic Regression-Stata.* As with other Stata commands, you can use the sw prefix for stepwise regression. We can add the  $1r$  option so that likelihood-ratio, rather than Wald, tests are used when deciding the variables to enter next.

**. sw, lr pe(.05) : logit grade gpa tuce psi**

**. logit grade gpa tuce psi, nolog**

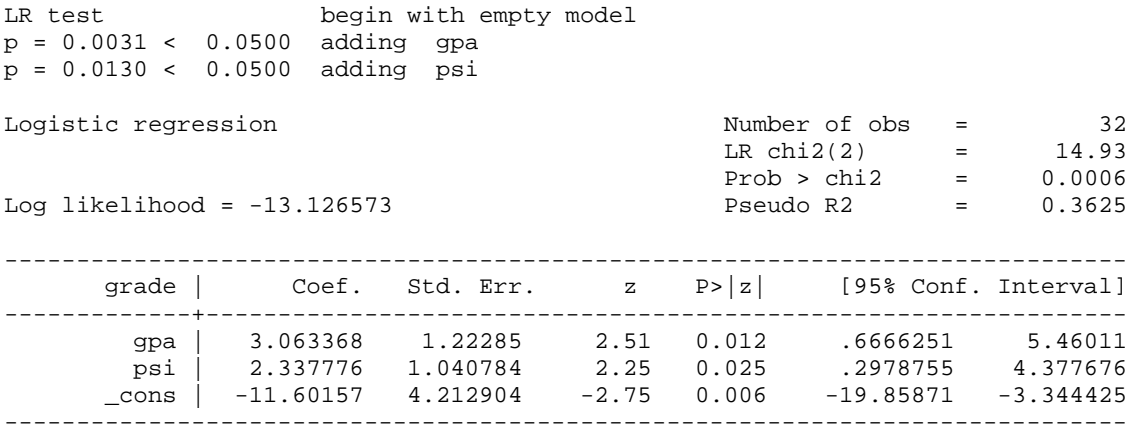

*Tests of Individual Parameters*. Testing whether any individual parameter equals zero proceeds pretty much the same way as in OLS regression. You can, if you want, do an incremental LR chi-square test. That, in fact, is the best way to do it, since the Wald test referred to next is biased under certain situations. For individual coefficients, Stata reports z values, which is  $b/s<sub>b</sub>$ .

Logistic regression and the set of obs = 32  $LR \chi (3) = 15.40$  $Prob > chi2 = 0.0015$ Log likelihood = -12.889633 Pseudo R2 = 0.3740 ----------------------------------------------------------------------------- grade | Coef. Std. Err. z P>|z| [95% Conf. Interval] -------------+--------------------------------------------------------------- gpa | 2.826113 1.262941 2.24 0.025 .3507938 5.301432 tuce | .0951577 .1415542 0.67 0.501 -.1822835 .3725988 psi | 2.378688 1.064564 2.23 0.025 .29218 4.465195 \_cons | -13.02135 4.931325 -2.64 0.008 -22.68657 -3.35613 ------------------------------------------------------------------------------

With Stata, you can also continue to use the test command. The test command does Wald tests, which aren't as good as LR tests but which may be adequate in large samples, e.g.

```
. * Test whether effects of gpa and tuce are both 0
. test gpa tuce
( 1) gpa = 0
(2) tuce = 0
         chi2(2) = 6.35Prob > chi2 = 0.0418. * Test whether effects of gpa and psi are equal
. test gpa = psi
(1) gpa - psi = 0
         chi2( 1) = 0.11Prob > chi2 = 0.7437
```
*R2 Analogs*. As Menard points out in Applied Logistic Regression Analysis, Second Edition, several people have tried to come up with the equivalent of an  $\mathbb{R}^2$  measure for logistic regression. No one of these measures seems to have achieved widespread acceptance yet. One of the simplest and most popular formulas is

Pseudo 
$$
R^2
$$
 = Model L<sup>2</sup>/ DEV<sub>0</sub> = 1 – DEV<sub>M</sub>/DEV<sub>0</sub> = 1 – LL<sub>M</sub>/LL<sub>0</sub>

where, as you'll recall,  $DEV_0$  (or  $-2LL_0$ ) pertains to the baseline model with intercept only. (Menard refers to this as  $R^2$ <sub>L</sub>; it is also called McFadden  $R^2$ ; Stata just calls it Pseudo  $R^2$ . Be careful when reading, since the term Pseudo  $R^2$  gets applied to a lot of different statistics.) This statistic will equal zero if all coefficients are zero. It will come close to 1 if the model is very good. In the present case, for the model with gpa, psi and tuce included,

Pseudo 
$$
R^2
$$
 = Model L<sup>2</sup>/ DEV<sub>0</sub> = 15.404/41.183 = .374

Menard (p. 27) argues for the Pseudo  $R^2$  statistic on the grounds that it is conceptually closest to OLS  $\mathbb{R}^2$  i.e. it reflects a proportionate reduction in the quantity actually being minimized, -2LL. However, as I explain in my categorical data class, you can make a logical case for most of the Pseudo  $\mathbb{R}^2$  measures.

*Other ways of assessing "Goodness of Fit."* There are other ways to assess whether or not the model fits the data. For example, there is the *classification table*. The command in Stata is estat class (you can also just use lstat)

## **. quietly logit grade gpa tuce psi**

**. estat class**

```
Logistic model for grade
```
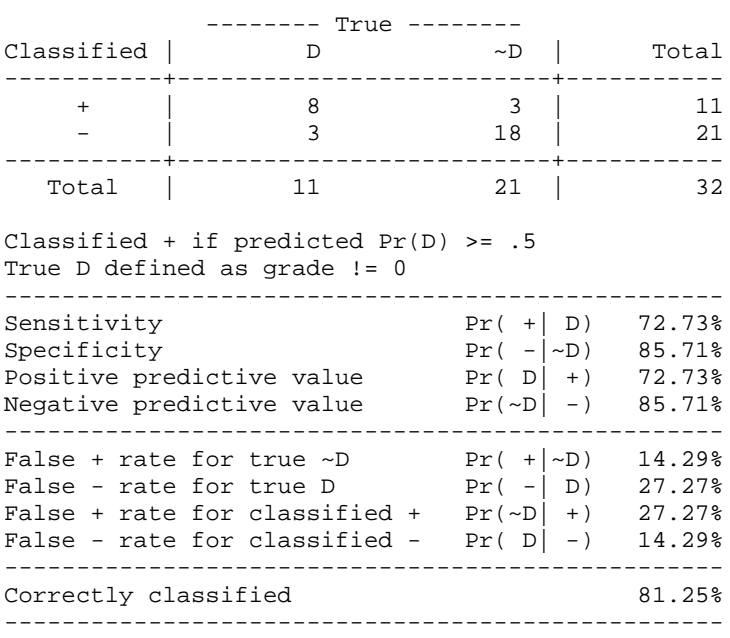

In the classification table, cases with probabilities  $\geq$  .50 are predicted as having the event, other cases are predicted as not having the event. Ideally, you would like to see the two groups have very different estimated probabilities. In this case, of the 21 people who did not get A's, the model correctly predicted 18 would not but said that 3 would. Similarly, of the 11 who got A's, the model was right on 8 of them.

From the classification table, you can't tell how great the errors are. The 6 misclassified cases may have been within one or two percentage points of being classified correctly, or they may have been way off. For "rare" events, I am not sure how useful the table is. A 10% probability may be relatively high, but still not high enough to get the case classified as a 1 (e.g. there may be only 1 chance in a 1000 of the average 20 year old dying within the year; identifying those for whom the odds are 1 in 10 of dying may be quite useful.) Menard goes on at some length about other possible classification/prediction strategies.

*Diagnostics*. It can also be useful to run various diagnostics. These help to indicate areas or cases for which the model is not working well. Menard lists several statistics for looking at residuals. Menard also briefly discusses some graphical techniques that can be useful. Also see Hamilton's Statistics with Stata for some ideas.

In Stata, you can again use the predict command to compute various outliers. As was the case with OLS, Stata tends to use different names than SPSS and does some computations differently. Cases 2 and 27 seem to be the most problematic.

```
. * Generate standardized residuals 
. predict p
(option pr assumed; Pr(grade))
. predict rstandard, rstandard
. extremes rstandard p grade gpa tuce psi
  +---------------------------------------------------------+
  | obs: rstandard p grade gpa tuce psi |
 |---------------------------------------------------------|
 | 27. -2.541286 .8520909 0 3.51 26 1 |
 | 18. -1.270176 .5898724 0 3.12 23 1 |
 | 16. -1.128117 .5291171 0 3.1 21 1 |
 | 28. -.817158 .3609899 0 3.53 26 0 |
 | 24. -.7397601 .3222395 0 3.57 23 0 |
  +---------------------------------------------------------+
 +--------------------------------------------------------+
 | 19. .8948758 .6354207 1 3.39 17 1 |
| 30. 1.060433 .569893 1 4 21 0
 | 15. 1.222325 .481133 1 2.83 27 1 |
 | 23. 2.154218 .1932112 1 3.26 25 0 |
 | 2. 3.033444 .1110308 1 2.39 19 1 |
        +--------------------------------------------------------+
```
*Summary: Comparisons with OLS*. There are many similarities between OLS and Logistic Regression, and some important differences. I'll try to highlight the most crucial points here.

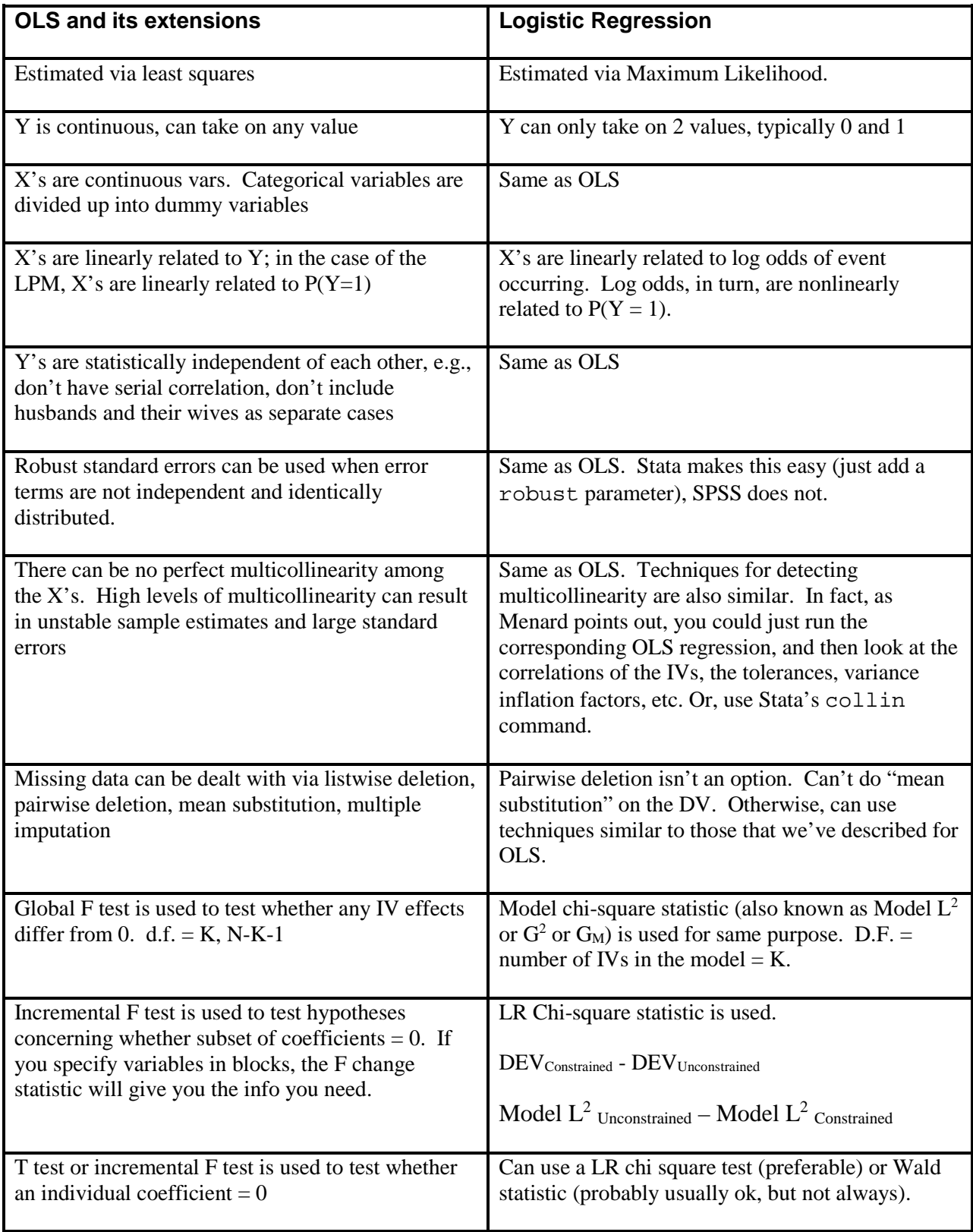

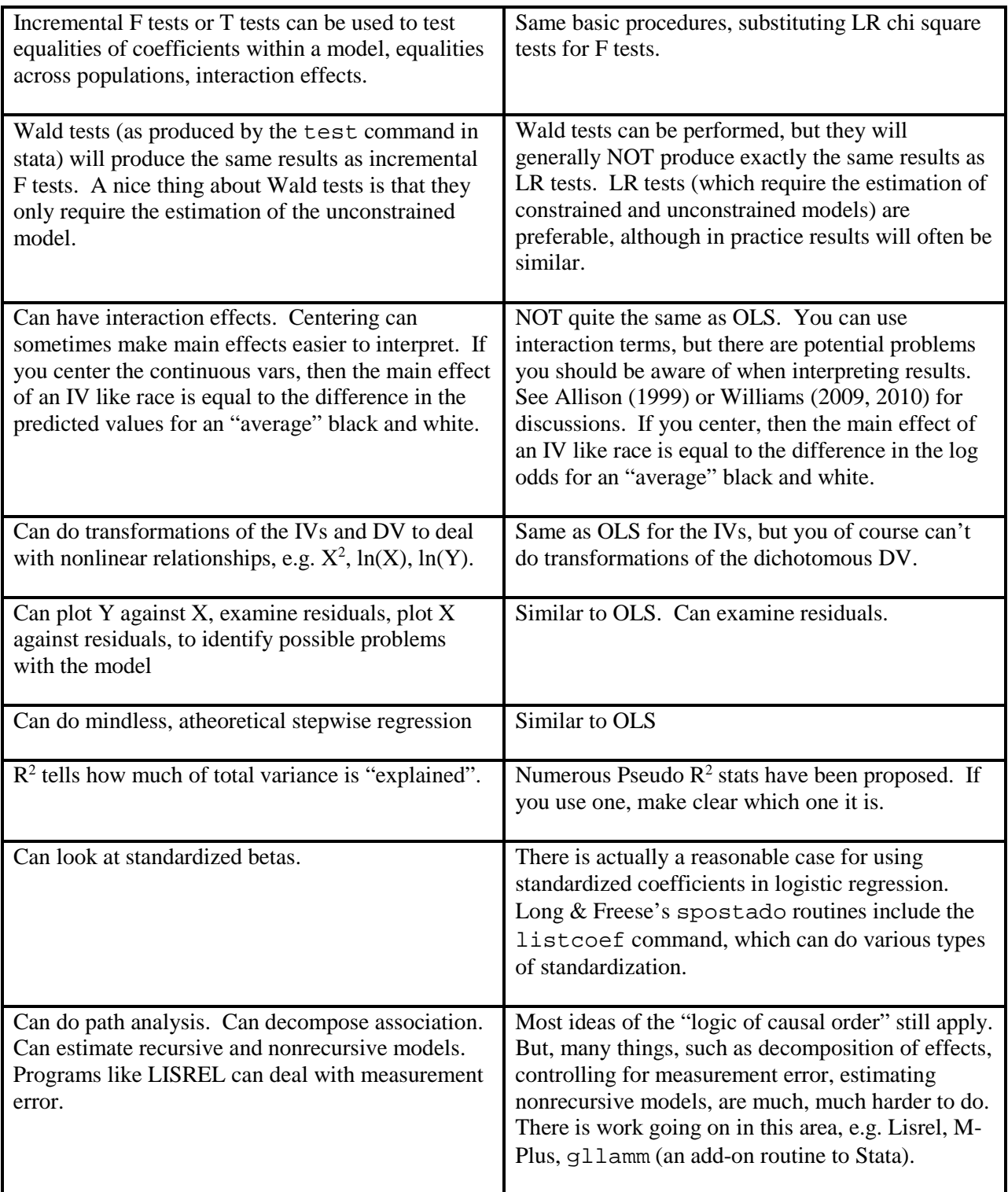

*Related Topics*. Here is a super-quick look at other techniques for analyzing categorical data.

Probit. Probit models are an alternative to Logit models. They tend to produce almost identical results, and logit models are usually easier to work with. For some types of problems, there are more advanced probit techniques that can be useful.

Multinomial Logit*.* You can also have a dependent variable with more than two categories, e.g. the dependent variable might take the values Republican, Democrat, Other. The idea is that you talk about the probability of being in one group as opposed to another. In SPSS, use NOMREG, in Stata use mlogit.

Ordered Logit*.* Sometimes DVs are ordinal. Sometimes, it is ok to just treat them as intervallevel and use OLS regression. But, other times an Ordered Logit routine is preferable. SPSS has PLUM. Stata has the built-in ologit and oprobit. Stata also has various user-written routines, including Williams's oglm and gologit2.

Appendix (Optional): Computing the log likelihood. This is adapted from J. Scott Long's Regression Models for Categorical and Limited Dependent Variables.

Define  $p_i$  as the probability of observing whatever value of y was actually observed for a given observation, i.e.

$$
p_i = \begin{cases} Pr(y_i = 1 | x_i) & \text{if } y_i = 1 \text{ is observed} \\ 1 - Pr(y_i = 1 | x_i) & \text{if } y_i = 0 \text{ is observed} \end{cases}
$$

If the observations are independent, the likelihood equation is

$$
L(\beta \mid \mathbf{y}, \mathbf{X}) = \prod_{i=1}^{N} p_i
$$

The likelihood tends to be an incredibly small number, and it is generally easier to work with the log likelihood. Ergo, taking logs, we obtain the log likelihood equation:

$$
\ln L(\beta \mid \mathbf{y}, \mathbf{X}) = \sum_{i=1}^{N} \ln p_i
$$

Before proceeding, let's see how this works in practice! Here is how you compute  $p_i$  and the log of pi using Stata:

```
. quietly logit grade gpa tuce psi
. * Compute probability that y = 1
. predict pi
(option p assumed; Pr(grade))
. * If y = 0, replace pi with probability y = 0
. replace pi = 1 - pi if grade == 0
(21 real changes made)
. * compute log of pi
. gen lnpi = ln(pi)
. list grade pi lnpi, sep(8)
     +------------------------------+
     | grade pi lnpi |
     |------------------------------|
 1. \vert 0 .9386242 -.0633401
 2. | 1 .1110308 -2.197947 |
 3. | 0 .9755296 -.0247748 |
 | --- Output deleted --- |
 30. | 1 .569893 -.5623066 |
 31. | 1 .9453403 -.0562103 |
 32. | 1 .6935114 -.3659876 |
     +------------------------------+
```
So, this tells us that the predicted probability of the first case being 0 was .9386. The probability of the second case being a 1 was .111. The probability of the 3rd case being a 0 was .9755; and so on. The likelihood is therefore

$$
L(\boldsymbol{\beta} \mid \mathbf{y}, \mathbf{X}) = \prod_{i=1}^{N} p_i = .9386 \cdot .1110 \cdot .9755 \cdot .116 \cdot .6935 = .000002524
$$

which is a really small number; indeed so small that your computer or calculator may have trouble calculating it correctly (and this is only 32 cases; imagine the difficulty if you have hundreds of thousands). Much easier to calculate is the log likelihood, which is

$$
\ln L(\beta \mid \mathbf{y}, \mathbf{X}) = \sum_{i=1}^{N} \ln p_i = -.0633 + -2.198 + ... + -.366 = -12.88963
$$

Stata's total command makes this calculation easy for us:

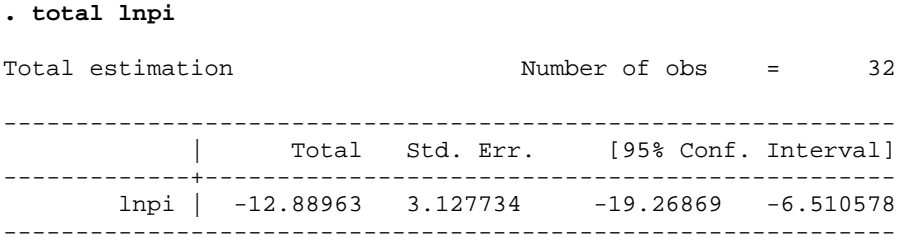

Note: The maximum likelihood estimates are those values of the parameters that make the observed data most likely. That is, the maximum likelihood estimates will be those values which produce the largest value for the likelihood equation (i.e. get it as close to 1 as possible; which is equivalent to getting the log likelihood equation as close to 0 as possible).